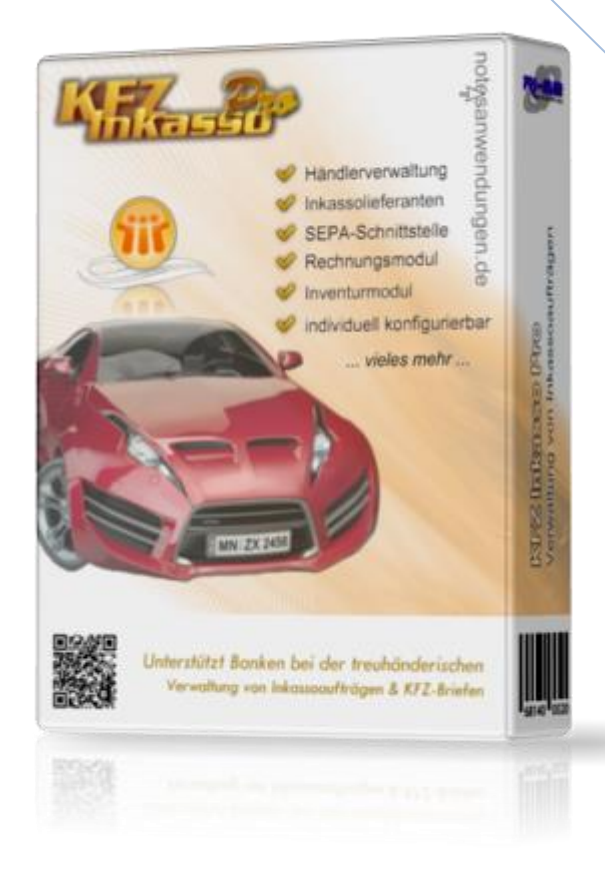

# **KFZ Inkasso Pro**

Versionsinformationen ab Rel. 5.10

In dieser Zusammenfassung finden Sie die wichtigsten Detailinformationen zu den Änderungen der jeweils aktuellen Programmversion zur jeweiligen Vorversion.

**© RI-SE Enterprise GmbH, Germany**

# **Version 5.10, 27.04.2007**

# o **Überwachung der Teilzahlungstermine**

Bei einigen Systemumgebungen kam es dazu, dass Teilzahlungstermine nicht ordnungsgemäß durch den zuständigen Agenten in Erinnerung gebracht wurden. Der Agent wurde neu programmiert. Der Fehler konnte nicht mehr nachgestellt werden.

# o **Monatsrechnung auch auf Basis 'Ausgabedatum'**

Bisher war die schnelle Abrechnung von Inkassoaufträgen für einen ganzen Monat nur auf Basis des Eingangsdatums des Inkassoauftrages möglich. Nunmehr können Sie auch das Ausgangsdatum als Berechnungsgrundlage verwenden, womit wir die häufigste Benutzeranforderung umgesetzt haben.

# o **Inventuren sortierbar**

Die Inventurlisten können Sie ab sofort sortieren nach Eingangsdatum, nach Ausgangsdatum, nach Fahrgestellnummer oder nach Briefnummer. Bisher wurde generell nach Datensatzanlage sortiert.

# o **Zeitweilige Ausgabe 'blockbar'**

Sie können nun einstellen, dass ein Inkassoauftrag bzw. der zugehörige Kfz-Brief nicht zeitweise an den Fahrzeughändler ausgegeben werden darf.

# o **Ausgabebedingungen für 'zeitweilige Ausgabe'**

Sofern zeitweilige Ausgaben von Kfz-Briefen zulässig sind, unterliegen diese manchmal bestimmten Bedingungen. Diese Bedingungen können Sie in Form von Schlüsselwörtern in der Konfiguration hinterlegen. Interne Verbesserungen. Neben den oben genannten Neuerungen wurden zahlreiche interne Verbesserungen vorgenommen.

# **Version 5.50, 02.04.2009**

# o **Anpassung an Lotus Notes 8**

Um eine Lauffähigkeit des Programmes unter der Lotus Notes Version 8 zu gewährleisten, war es notwendig, diverse interne Routinen zu modifizieren. Ferner wurden zahlreiche Ansichten und Masken optimiert. Das Design wurde erheblich angepasst.

# o **Kostenhinweis**

Diese Version benötigt einen neuen Freischaltcode. Sofern sie über einen Wartungs-und Supportvertrag verfügen, können Sie den neuen Code direkt auf unserer Homepage kostenfrei anfordern. Andernfalls erfahren sie die Konditionen für das Update in unserem Onlineshop unter der folgenden Adresse:

[http://www.software.ri-se.de](http://www.software.ri-se.de/)

# **Version 5.60, 29.03.2010**

#### o **Zusatzgebühren mit Monatsrechnung**

Bei der Erstellung von so genannten Zusatzgebühren können Sie optional nun einstellen, ob für die erhobene Gebühr sofort eine Rechnung erzeugt werden soll oder ob diese im Rahmen der nächsten Monatsabrechnung berücksichtigt werden soll. In diesem Fall erhält der Händler nur eine Rechnung sowohl für die Verwaltung der Inkassoaufträge als auch für die einzelnen Zusatzgebühren. Eine detaillierte Liste um welcher Gebühren es sich im einzelnen handelte ist als Anlage zu der Monatsrechnung enthalten.

Das Programm erstellt im Falle einer späteren Berücksichtigung automatisch ein entsprechendes Gebührendokument, welches im Menü "Verwaltung | Zusatzgebühren" jederzeit eingesehen werden kann. Im Rahmen der nächsten Monatsabrechnung werden die jeweiligen Gebührendokumente für den laufenden Monat berücksichtigt.

### o **Vorübergehende Briefaushändigung**

Zukünftig können Sie auch bei der vorübergehenden Aushändigung von Kfz-Briefen steuern, ob die gegebenenfalls hierfür erhobenen Gebühren unmittelbar oder erst im Rahmen der kommenden Monatsrechnung erhoben werden sollen. Das Programm erstellt im Falle einer späteren Berücksichtigung automatisch ein entsprechendes Gebührendokument, welches im Menü "Verwaltung | Zusatzgebühren" jederzeit eingesehen werden kann. Im Rahmen der nächsten Monatsabrechnung werden die jeweiligen Gebührendokumente für den laufenden Monat berücksichtigt.

# **Version 5.65, 15.04.2010**

## o **Einbuchung von Inkassoaufträgen mit FG-Nr.**

Bei der Erstellung von Einbuchungen von Inkassoaufträgen wurden bisher lediglich die Felder Briefnummer, Eingangsdatum und Saldo des Inkassoauftrages als gelistet. Zusätzlich wird nunmehr das Feld Fahrgestellnummer als eigene Spalte im entsprechenden Beleg angezeigt. Dies erleichtert in Einzelfällen die Abstimmung mit dem internen Bestand.

# **Version 5.75, 17.09.2010**

## o **Eskalationsmechanismus**

Wenn Inkassoaufträge vorübergehend ausgegeben werden, wird während dieser Funktion bereits abgefragt, wann der Rückgabetermin des entsprechenden Dokumentes sein soll. Der neue Eskalationsagent überprüft zukünftig, ob dieser Termin bereits erreicht ist. Ist dies nicht der Fall, versendet der Agent Erinnerungs-E-Mails an definierte Empfängerkreise, welche pro Händler unterschiedlich festgelegt werden können. Die Anzahl der Tage nach denen die Eskalation greifen soll, kann ebenfalls frei pro

Händler definiert werden.

#### o **Anhänge im Händlerdokument**

Zukünftig können Sie Anhänge sowie zusätzliche Bemerkungen in einem eigenen Feld im Händler-Stammdokument speichern.

# **Version 5.90, 01.06.2011**

#### o **Optimierungen vorübergehende Ausgabe**

Wenn Inkassoaufträge vorübergehend an den Händler ausgegeben wurden, bezüglich Anmeldung, Umschreibung oder sonstiger Notwendigkeiten war es bisher nicht möglich, die vorübergehende Ausgabe zeitgleich mit einer Saldoreduzierung zu verbinden. Hierfür war immer ein zweiter Schritt notwendig. Zukünftig steht diese Funktionalität zur Verfügung. Sie können somit im Rahmen einer vorübergehenden Ausgabe festlegen, um wie viel Prozent sich der aktuelle Inkassosaldo reduzieren soll. Viele Inkassolieferanten fordern die Saldoreduzierung und somit die Überweisung des Inkassobetrages bei einer vorübergehenden Ausgabe des Inkassoauftrages. Der Arbeitsschritt wird hierdurch erheblich beschleunigt.

### o **Neue Vorgaben im Händlerdokument**

Um bereits verschiedene Informationen bezüglich der vorübergehenden Ausgaben, wie beispielsweise Gebührenbetrag, prozentuale Saldoreduzierung, Grund der vorübergehenden Ausgabe usw. nicht bei jeder vorübergehenden Ausgabe nochmals neu erfassen zu müssen, können Sie diese Informationen bereits im Vorfeld in das Händlerstammdokument eintragen. Die Werte gelten als Vorgaben und können bei der anschließenden vorübergehenden Ausgabe des Inkassoauftrages noch verändert werden.

# o **Zusammenfassende Buchungen 'vorübergehende Ausgaben'** Bisher musste jede Saldoveränderung einzeln gebucht werden. Im schlechtesten Fall waren sogar zwei Buchungen notwendig, zum einen die Überweisung an den Inkassolieferanten und zum anderen die Buchung auf dem internen Inkassokonto. Zukünftig können Sie beliebig viele Saldoveränderungen in der entsprechenden Ansicht des Verwaltungsbereiches der Anwendung markieren und zu einer Buchung mit entsprechender Anlage zusammenführen. Aus dieser zusammengeführten Aufstellung erzeugen Sie dann die Überweisung an den Inkassolieferanten und oder die Umbuchung auf den internen Inkassokonten. Diese Optimierung trägt erheblich zur Beschleunigung des Vorganges und zum Einsparen von Papier bei.

### o **vorübergehende Ausgabe Empfangsquittungen**

wenn ein Händler einen Inkassoauftrag nur vorübergehend in Empfang nimmt, war es bisher notwendig, für jeden ausgehändigten Inkassoauftrag eine eigene Empfangsquittung zu drucken, sofern Sie sich die Ausgabe des Briefes quittieren lassen wollten. Zukünftig können Sie beliebig viele vorübergehende Ausgaben

zusammenfassen und sich diese auf einer Empfangsquittung vom Händler quittieren lassen. Somit ist nur noch einen Ausdruck notwendig.

### o **Prozentuale Saldoveränderung möglich**

Bisher war es lediglich möglich Saldoveränderungen in der Form zu realisieren, dass der entsprechende Änderungsbetrag entweder positiv oder negativ direkt genannt werden musste. Viele Inkassolieferanten verlangen allerdings Saldoanpassungen in prozentualer Höhe auf Basis des aktuellen Inkassosaldos. Dies machte es häufig notwendig, den korrekten Eurobetrag zunächst manuell zu errechnen. Zukünftig ist es möglich eine Saldoveränderung entweder prozentual oder auf Basis eines konkreten Betrages vorzunehmen. Der jeweils anderen Wert wird vom Programm dann automatisch ermittelt. Die Informationen werden zusätzlich auch in das Änderungsprotokoll des Saldos geschrieben.

### o **Neuer kostenpflichtiger Freischaltcode**

Bei dieser Version handelt es sich um ein so genanntes Majorrelease. Somit ist ein neuer Freischaltcode notwendig, um die Applikation als Vollversion nutzen zu können. Kunden mit einem aktiven Wartungs- und Supportvertrag können sich im [Support](http://www.notesanwendungen.de/downloads.html)[bereich](http://www.notesanwendungen.de/downloads.html) unserer Webseite den neuen Freischaltcode notieren und diesen nach dem [Schablonenwechsel](http://www.notesanwendungen.de/schablonenwechsel-lotus-notes-datenbank/articles/schablonenwechsel-lotus-notes-datenbank.html) in die Applikation eingeben. Alle anderen haben die Möglichkeit, den Freischaltcode für das aktuelle Update der Applikation in unsere[m Online-Shop](http://remboy.de.server669-han.de-nserver.de/shops/KFZ-Inkasso-Pro-Update_detail_61_170.html) zu bestellen.

# **Version 6.00, 09.12.2012**

## o **Leserfelder für Kfz Briefe und Händlerdokumente**

Bisher arbeitete die die Anwendung in der Form, dass Sie in den Händlerdokumenten zwar berechtigte Personen hinterlegen konnten, die dann auch nur Inkassoaufträge des betreffenden Händlers erfassen und bearbeiten konnten, dennoch waren auch alle anderen Händlerdokumente und Inkassoaufträge für diese Personen sichtbar. Mit Einführung der Leserfelder in diesen Dokumenten sind nunmehr ausschließlich die Händlerdokumente sichtbar, für die die genannten Personen/Gruppen berechtigt wurden. Gleiches gilt für die zugehörigen Inkassoaufträge.

## o **Datenübernahme-Schnittstelle der Finanz Informatik**

Es wurde eine Datenübernahme-Routine implementiert, die es Ihnen ermöglicht, den kompletten Datenbestand der Anwendung «Kfz Brief Inkasso» der Rechenzentrale Finanz Informatik zu übernehmen. Die Finanz Informatik hat ihre Applikation bereits im Jahr 2011 mit dem Rundschreiben 34268/2011 offiziell abgekündigt. Somit steht Ihnen für die Anwendung weder Support noch eine kontinuierliche Weiterentwicklung zur Verfügung. KFZ Inkasso Pro bildet somit den optimalen Ersatz für Ihre Altapplikation.

Um Ihnen zu zeigen, wie einfach die Datenübernahme des ge-

samten Datenbestandes Ihrer alten Anwendung möglich ist, haben wir ein entsprechendes Video auf der [Produktseite](http://www.notesanwendungen.de/kfz-inkasso-pro.html) von KFZ Inkasso Pro veröffentlicht.

# o **Mehrere Inkassolieferanten pro Händler**

Sie können nun in den Händlerdokumenten beliebig viele infrage kommende Inkassolieferanten hinterlegen. Somit ist es möglich, für einen Händler in einem Arbeitsgang auch die Inkassoaufträge unterschiedlicher Lieferanten zu erfassen.

# o **Mehrere Bankverbindungen pro Inkassolieferant**

Sie können nun in den Inkassolieferanten beliebig viele Bankverbindungen erfassen. Das System erwartet zunächst eine Primärbankverbindung, die bei Zahlungen an den Inkassolieferanten als Vorgabewert übernommen wird. Alternativ können Sie dann über eine entsprechende Funktion auf alle weiteren zu diesem Inkassolieferanten erfassten Bankverbindungen zugreifen. Somit ist es nicht mehr notwendig, für jede Bankverbindung einen Inkassolieferanten zu erfassen.

# o **Verschiedene Optimierungen des Designs**

Es wurden zahlreiche redaktionelle Erweiterungen sowie Optimierungen im Aufbau der Masken/Ansichten vorgenommen. Somit ist ein ermüdungsfreies Arbeiten, auch bei mehrstündiger Nutzung der Applikation, möglich. Außerdem wurde die Anwendung für den Einsatz auf einem Domino Server der Version 8.5 optimiert.

# Version 6.0.3

# o **DTA Dateiinhalte in Großschreibung**

Aufgrund von Problemen bei der Verarbeitung der erzeugten DTA Ausgabedatensätze mit der Rechenzentrale Finanzinformatik wurde die Routine dahingehend geändert, dass alle Zeichen in der DTA-Datei großeschrieben sind.

# o **Zeitstempel für Dateiname der DTA Datei**

Bei der Erstellung der DTA Datei kann für den Dateinamen der neuen DTA Datei auf einen Platzhalter mit der Bezeichnung #zeitstempel# zurückgegriffen werden. Wird dieser Platzhalter im Händlerdokument vorgegeben, erhält die DTA Datei den Namen der aktuellen Datum-/Uhrzeit Konstellation. Darüber hinaus wird auf dem DTA Begleitschein eine Zeile mit dem Pfad und dem Dateinamen der zugehörigen DTA Datei eingeblendet.

# o **Verwaltername auf dem DTA Begleitschein**

Es besteht nun die Möglichkeit auf dem DTA Begleitschein auszuwählen, welchem Inkassoverwalter der Begleitschein zuzuordnen ist. Ein entsprechendes Feld mit einer Auswahlliste aller Verwalternamen wurde hinzugefügt.

#### o **vor dem Update unbedingt Daten sichern**

Mit der Version 7 der Applikation wurden unzählige neue Funktionen und Änderungen implementiert. Trotz intensiver Tests und einer ausgeprägten Betaphase im Vorfeld der Veröffentlichung bitten wir Sie, von Ihrem aktuellen Datenbestand/Version eine vollständige Datensicherung anzulegen und erst anschließend das neue Release einzuspielen. Für den Fall, dass es wider Erwarten dennoch zu Problemen kommt, steht Ihnen dann Ihre Datensicherung zur Verfügung und ein Downgrade sollte durchgeführt werden.

### o **NEU: SEPA-Schnittstelle implementiert**

Aufgrund der neuen Regelungen im Zahlungsverkehr ist es erforderlich, sämtliche Buchungen spätestens ab dem 01.02.2014 ausschließlich im SEPA-Format zu erzeugen. Hierfür wurden umfangreiche Änderungen in der Applikation vorgenommen. Die DTA Mechanismen wurden vollständig deaktiviert. Zukünftig werden sämtliche Buchungen in SEPA konformen XML-Dateien verpackt, die Sie unmittelbar nach der Erstellung in Ihr Primärverfahren einlesen können. Aufgrund der neuen Möglichkeit in SEPA-Dateien einen vom Zahlungspflichtigen abweichenden Auftraggeber der Buchung zu benennen, haben wir uns entschieden, zunächst auf das Lastschriftverfahren zu verzichten und arbeiten stattdessen mit so genannten "Auftragsüberweisungen", in denen generell die Bank der Auftraggeber und somit der Initiierende der Überweisung ist. Eine ausführliche Beschreibung der neuen SEPA-Schnittstelle finden Sie in der Hilfe der Applikation.

Insbesondere auch im Hinblick auf die Bezeichnung der erzeugten Dateien sowie die Ablage im Netzwerk bzw. die automatisierte Weitergabe an das Rechnungswesen wurden zahlreiche ergänzende Funktionen implementiert. Auch alternative Buchungsszenarien, im Vergleich zur bisherigen DTA Variante, konnten wir zur Verfügung stellen. Neben der SEPA-Schnittstelle besteht außerdem natürlich nach wie vor die Möglichkeit beleghaft zu buchen.

## **Was ist im Rahmen des Updates zu tun?**

Um die neue SEPA-Schnittstelle nutzen zu können, ist es erforderlich, die bisherigen Felder für Kontonummer und Bankleitzahl mit den nunmehr korrekten Werten IBAN und BIC zu füllen. Die Datenpflege erfolgt in den Masken

- Bankstammdaten
- Händlerdokumente
- Inkassolieferanten

Planen Sie für diese Tätigkeiten ausreichend Zeit ein, um eventu-

elle Fehler bei den späteren Buchungsmechanismen auszuschließen.

Die SEPA-Schnittstelle kann für einzelne Personen auch deaktiviert werden. In der Zugriffskontrollliste der Anwendung existiert nunmehr eine Rolle mit der Bezeichnung [**NoSepa**]. Alle Personen/Gruppen denen Sie diese Kompetenzrolle zuordnen, erhalten beim Versuch eine SEPA-Datei zu erstellen eine entsprechende Fehlermeldung und die Routine wird abgebrochen.

Sollte sich in den nächsten Monaten zeigen, dass trotz der erheblich komplizierteren Verfahrensweise dennoch nicht auf Lastschriften beim Händler verzichtet werden kann, werden wir diese Funktionalität zu einem späteren Zeitpunkt nachrüsten. Diverse vorbereitende Felder wurden bereits implementiert. Nach intensiven Gesprächen mit zahlreichen langjährigen Anwenderbanken (Sparkassen und Genossenschaftsbanken) sind wir jedoch zum Ergebnis gekommen, dass das Szenario über die so genannten Auftragsüberweisungen die für Kfz- Inkasso bessere Lösung darstellt.

#### o **Neu: 'SnapShot'-Inventur**

Dieser neue Mechanismus erlaubt es entsprechend berechtigten Personen mit der Kompetenz des Servers eine Inventur in Echtzeit für alle Händler gleichzeitig durchzuführen. Für jeden Händler, bei dem sich zum Zeitpunkt der Inventur mindestens ein Inkassoauftrag im Bestand befindet, wird ein Inventurbericht generiert. Wesentlicher Vorteil dieser neuen Funktion ist die Möglichkeit sie auch periodisch einmal täglich automatisiert vom Server ausführen zu lassen. Somit wird einmal täglich um 5:00 Uhr ein Inventurbericht für jeden Händler automatisch erzeugt. Auf diese Weise ist sichergestellt, dass Sie eine taggenaue lückenlose Bestandsführung nachweisen können. Die neue Funktion wird über eine zusätzliche Kompetenzrolle in der Zugriffskontrollliste zur Verfügung gestellt. Vergeben Sie den Personen/Gruppen/Servern, die regelmäßig derartige Inventuren erstellen sollen, die Rolle [**SnapShotInventu**].

#### o **Saldoanpassung auch mit Angabe des konkreten Saldos**

Eine der am häufigsten benötigten Funktionen in der Applikation ist das Erfordernis, den Inkassosaldo einzelner Inkassoaufträge regelmäßig zu korrigieren. Bisher bestand lediglich die Möglichkeit, eine prozentuale oder betragsgenaue Änderung des Saldos zu veranlassen. Zukünftig steht ein drittes Feld in dem betreffenden Dialog zur Verfügung, in das Sie den neuen Inkassosaldo direkt eingeben können. Insofern kann auf eine manuelle Umrechnung verzichtet werden.

#### o **vollständig neues Design**

Die alte "Navigator-Technik" wurde komplett eliminiert und gegen dynamische Gliederungen ersetzt. Auch die farbliche Gestaltung des gesamten Benutzer-Frontends wurde optimiert, so dass die Datenmasken aufgrund der besseren Übersichtlichkeit noch

einfacher genutzt werden können.

#### o **Major-Release : Neuer kostenpflichtiger Freischaltcode**

Bei dieser Version handelt es sich um ein so genanntes Major-Release. Somit ist ein neuer Freischaltcode notwendig, um die Applikation als Vollversion nutzen zu können. Kunden mit einem aktiven Wartungs- und Supportvertrag können sich im [Support](http://www.notesanwendungen.de/downloads.html)[bereich](http://www.notesanwendungen.de/downloads.html) unserer Webseite die neue Schablonendatei (\*.ntf) herunterladen sowie den neuen Freischaltcode dort notieren und diesen nach dem [Schablonenwechsel](http://www.notesanwendungen.de/schablonenwechsel-lotus-notes-datenbank/articles/schablonenwechsel-lotus-notes-datenbank.html) in die Applikation eingeben. Alle anderen haben die Möglichkeit, den neuen Lizenzschlüssel für das aktuelle Update der Applikation in unserem [On](http://remboy.de.server669-han.de-nserver.de/shops/KFZ-Inkasso-Pro-Update_detail_61_170.html)[lineshop](http://remboy.de.server669-han.de-nserver.de/shops/KFZ-Inkasso-Pro-Update_detail_61_170.html) zu bestellen.

In diesem Zusammenhang beachten Sie bitte auch unsere [Up](http://remboy.de.server669-han.de-nserver.de/shops/unternehmen/Fallen-weitere-Kosten-an%253F_custom_45.html)[datebedingungen.](http://remboy.de.server669-han.de-nserver.de/shops/unternehmen/Fallen-weitere-Kosten-an%253F_custom_45.html) Die Vollversion können Sie [unter diesem Link](http://remboy.de.server669-han.de-nserver.de/shops/KFZ-Inkasso-Pro_detail_36_166.html) bestellen.

### $\circ$  **Rel. 7.0.3 | Problem in Datenübernahme "Finanz Informatik"**

Die Datenübernahme aus der Anwendung "Kfz Brief Inkasso" der Finanz Informatik funktionierte nicht einwandfrei. Das Problem konnte nachgestellt und behoben werden.

### o **Rel. 7.0.4 | diverses, siehe nachstehend**

#### **Datumsformat "Eingangsdatum" in Rechnungen**

Die die in einer Rechnung beigefügte Anlage auf Basis des Eingangsdatum des Inkassoauftrages enthält in der ersten Spalte des Eingangsdatum des Inkassoauftrages. In den Fällen in denen der Inkassoauftrag aus einer Drittanwendung (zum Beispiel Kfz Inkasso der Finanzinformatik) importiert wurde, wird das Eingangsdatum mit einem zusätzlichen Zeitstempel im Format '00:00:00' angegeben, was dazu führt, dass die Mündigkeit der weiteren Informationen in der Anlage nicht mehr gegeben ist. Das Problem konnte nachgestellt und behoben werden.

#### **Doppelerfassungskontrolle**

In der Konfiguration im Abschnitt "sonstige Steuerungen" können Sie zukünftig einstellen, ob bei der Neuerfassung von Inkassoaufträgen geprüft werden soll, ob ein der neue Inkassoauftrag auf Basis der Briefnummer und/oder der Fahrgestellnummer schon in der Datenbank erfasst wurde. Hierdurch wird verhindert, dass ein Inkassoauftrag versehentlich mehrfach in der Datenbank erfasst wird.

#### o **Rel. 7.0.8 | diverses, siehe nachstehend**

#### **Diverse Optimierungen**

Es wurden verschiedene Optimierungen innerhalb der Masken und Ansichten vorgenommen. Auch diverse Agenten wurden in Bezug auf die Ausführungen in einer Domino Server Umgebung der Version 9 angepasst.

#### **Buchung der "Zusatzgebühr " schreibt Protokoll**

Wenn innerhalb eines Inkassoauftrages eine Zusatzgebühr gebucht wurde, protokollierte die Anwendung diese nur dann im entsprechenden Protokollfeld des Inkassoauftrages, wenn in den Optionen des Dialogfensters eingestellt wurde, dass die Abrechnung der Zusatzgebühr "sofort" erfolgen soll. Wurde hingegen der Punkt "Abrechnung mit nächster Monatsrechnung " ausgewählt, führte dies dazu, dass die Zusatzgebühr im Inkassoauftrag nicht protokolliert wurde. Die Abrechnung an sich wurde aber dennoch ordnungsgemäß mit der nächsten Monatsabrechnung berücksichtigt. Der Mechanismus wurde dahingehend optimiert, dass das Protokoll im Inkassoauftrag nun in beiden Abrechnungsfällen ordnungsgemäß geschrieben wird.